## 中級統計学:宿題 2

## 村澤 康友

## 提出期限:2023 年 10 月 27 日

注意:すべての質問に解答しなければ提出とは認めない. 授業の HP の解答例を正確に再現すること(乱数 は除く). グループで取り組んでよいが、個別に提出すること. 解答例をコピペしたり、他人の名前で提出し た場合は,提出点を 0 点とし,再提出も認めない.すべての結果をワードに貼り付けて印刷し(A4 縦・両面 印刷可・手書き不可), 2枚以上の場合は向きを揃えて問題番号順に重ね、左上隅をホッチキスで留めること.

- 1. gretl は代表的な分布の pdf を簡単にプロットできる.指数分布(=形状母数 1 のワイブル分布)の pdf をプロットする手順は以下の通り.
	- (a)メニューから「ツール」→「分布グラフ」を選択.
	- (b)「ワイブル分布」のタブを選択し,形状母数と尺度母数を入力.
	- (c)「OK」をクリック.

プロット上の右クリックから「曲線を追加する」を選択すれば、別の pdf を重ねることもできる. 尺度 母数 1・2・3 の指数分布の pdf を 1 つのグラフにプロットして比較しなさい.

- 2. gretl は代表的な分布から乱数を簡単に生成できる. 指数乱数を生成する手順は以下の通り.
	- (a)メニューから「ファイル」→「データセットの新規作成」を選択.
	- (b)観測数を入力し,「OK」をクリック.
	- (c)幾つかの質問には適当に回答.
	- (d)メニューから「追加」→「ランダムな変数」を選択.
	- (e)「ワイブル分布」のタブを選択し,形状母数・尺度母数・変数名を入力.
	- (f)「OK」をクリック.

観測数を 1000 として尺度母数 1 の指数乱数を生成し,ヒストグラムを描きなさい(メニューから「変 数」→「度数分布」).

- 3. 逆関数法で指数乱数を生成する手順は以下の通り.
	- (a)上記と同様の方法で区間 (0*,* 1) 上の一様乱数 *U* を生成.
	- (b)指数分布の cdf の逆関数で *Y* = *−* log(1 *− U*) と変換(メニューから「追加」→「新規変数の定義」 で定義式を入力).

観測数を 1000 として尺度母数 1 の指数乱数を逆関数法で生成し,ヒストグラムを描きなさい.

※ gretl の実行結果は右クリックのメニューからコピー・保存できる.

解答例

1. 指数分布

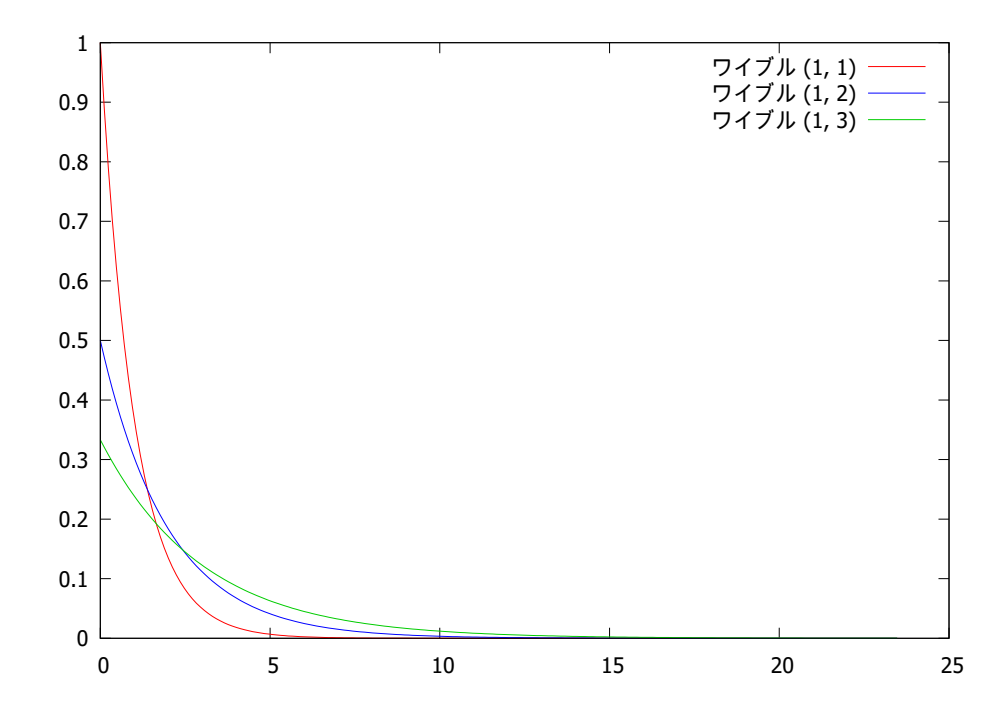

2. 指数乱数(乱数なので正確に再現しなくてよい)

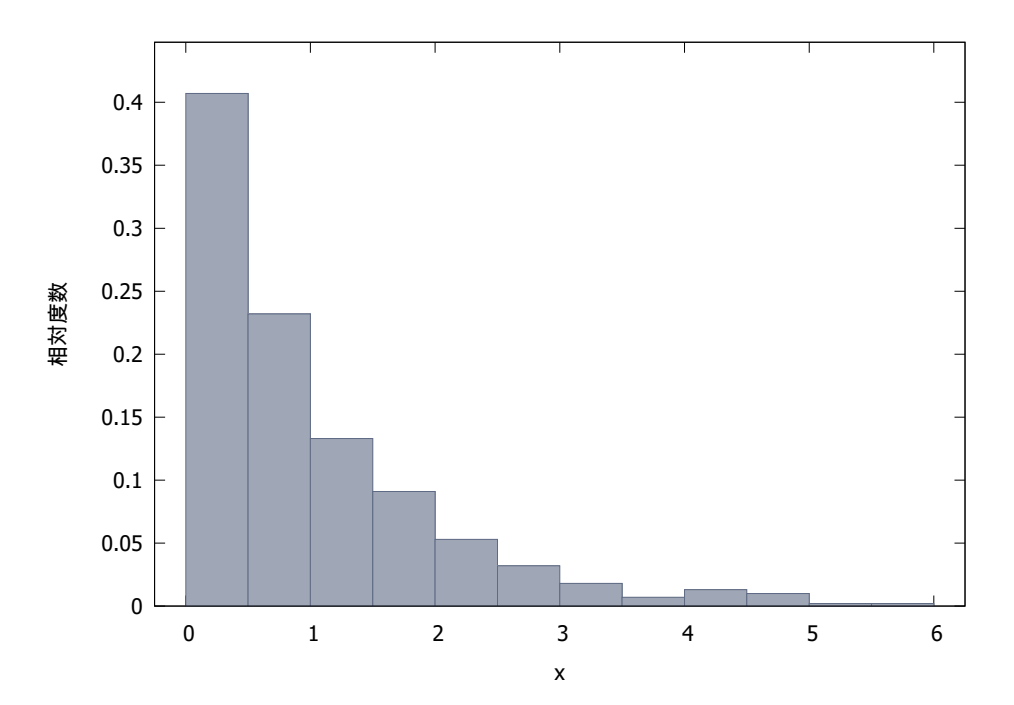

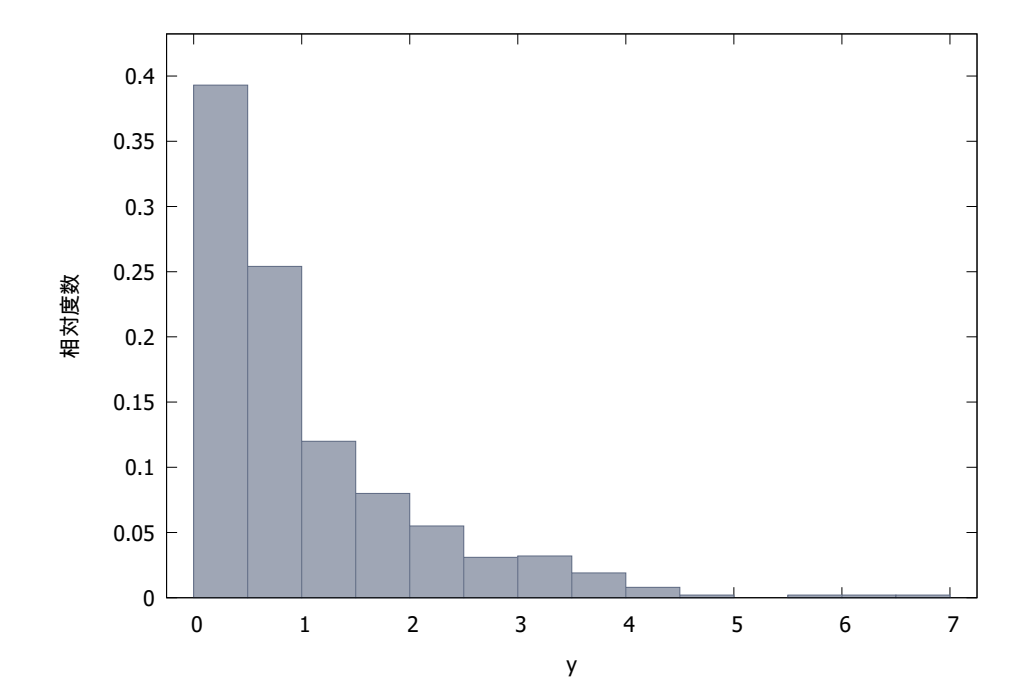